I

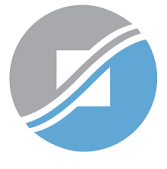

**INLAND REVENUE AUTHORITY** OF SINGAPORE

# User Guide

Filing of PIC Application Form

# View Form IR21 Records (Tax Clearance)

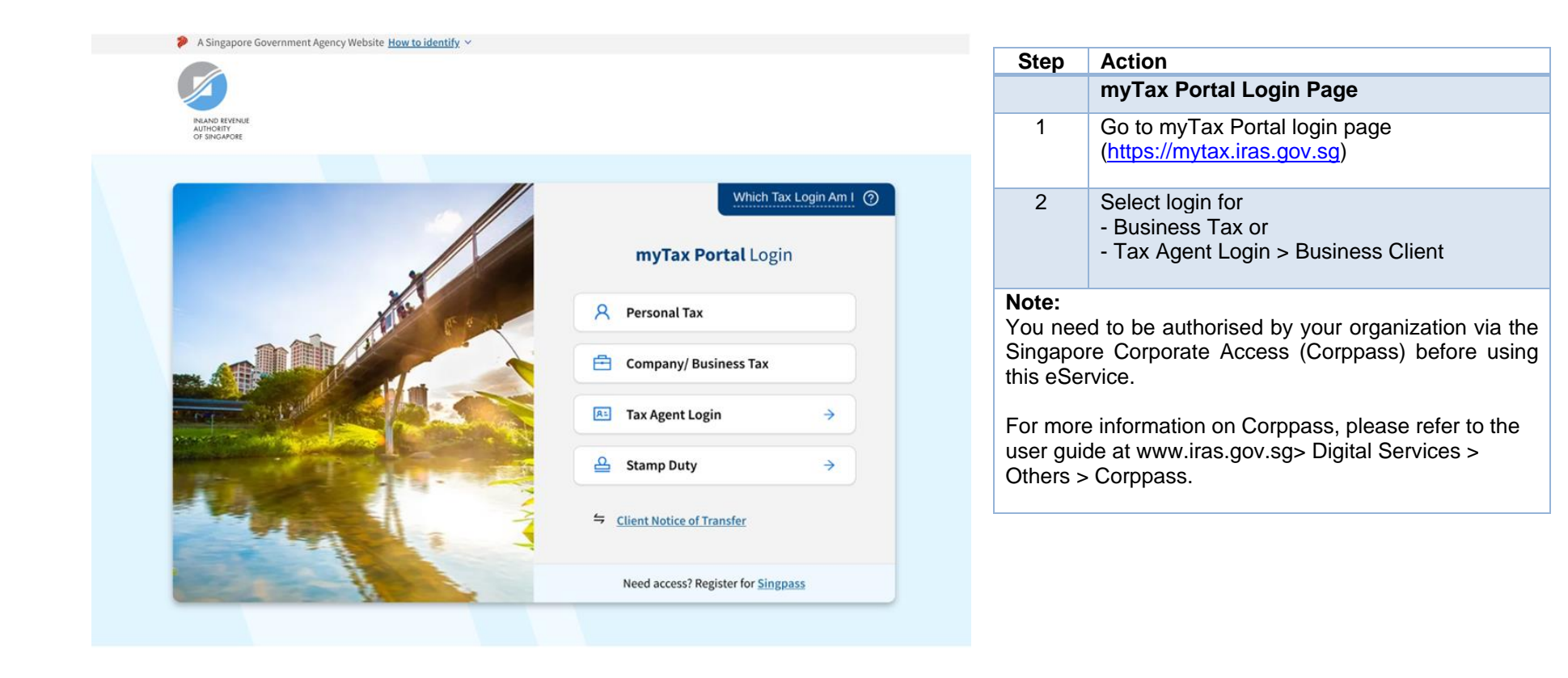

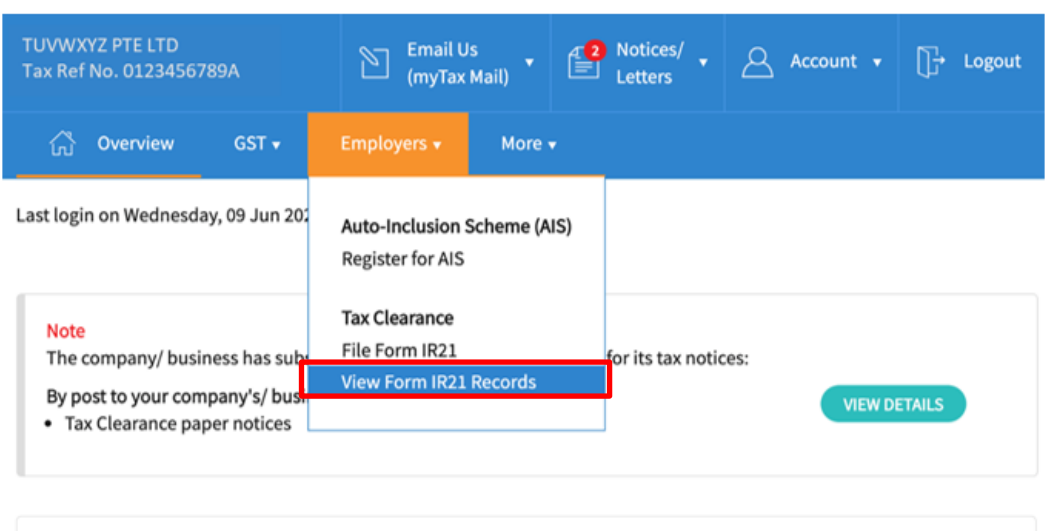

Welcome to myTax Portal!

myTax Portal is a secured, personalised portal for you to view and manage your tax transactions with IRAS, at your convenience.

Use the navigation bar above to access a range of e-Services available to you.

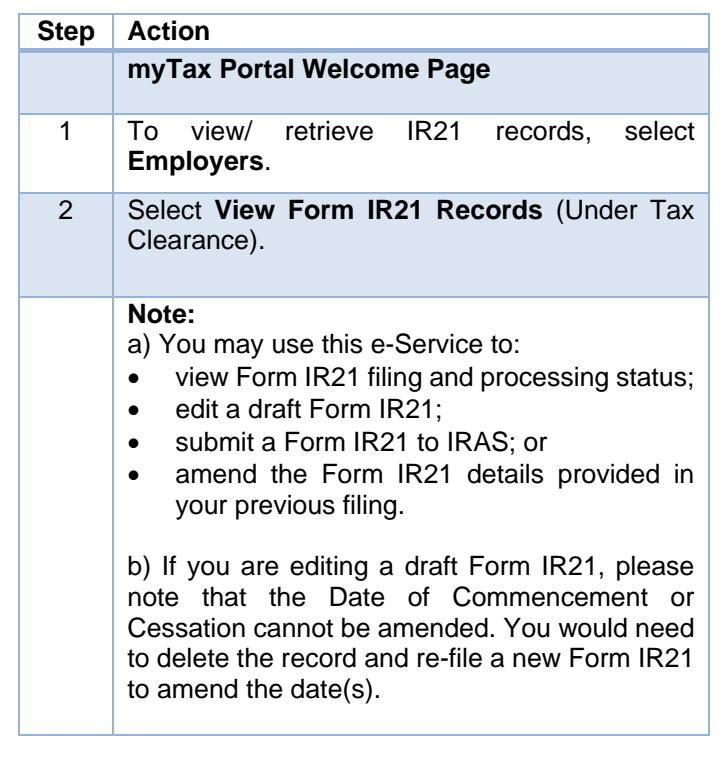

PROCEED

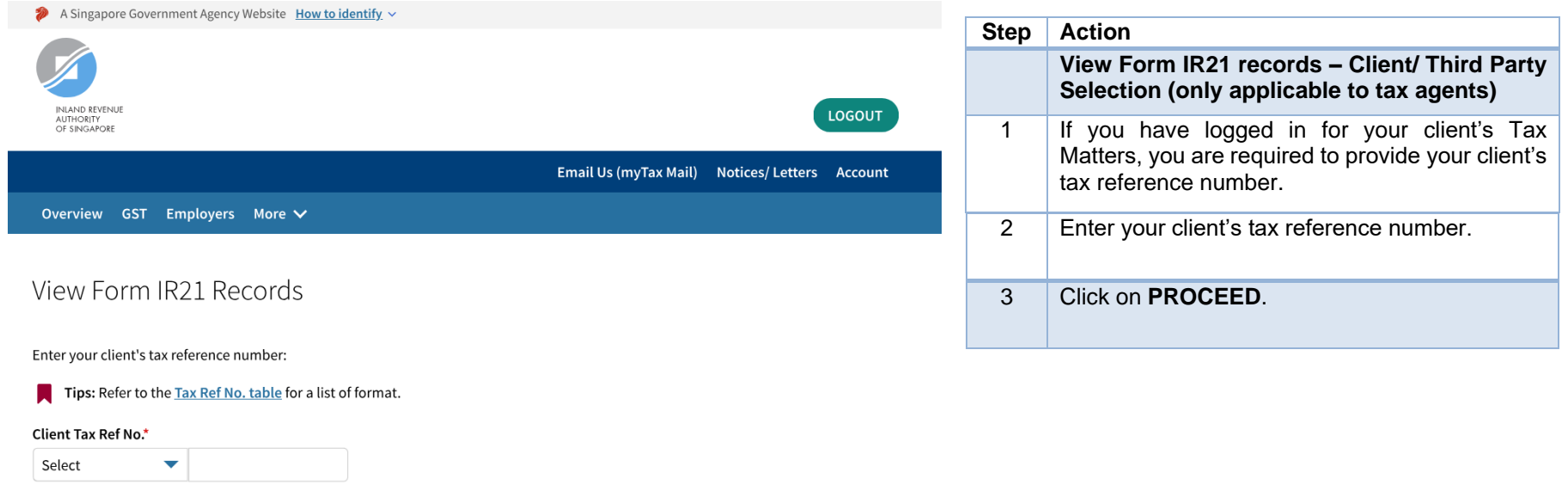

# View Form IR21 Records

#### **Search Records**

You can only view the records that are

• within 21 days from the date draft is saved; and

• within 60 days from the date of submission.

Enter Employee Identification No. and/ or select a Filing Status to search.

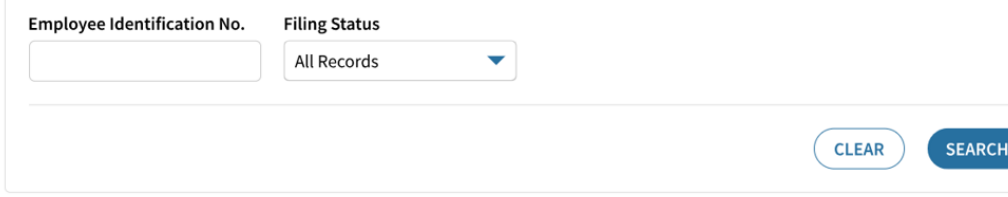

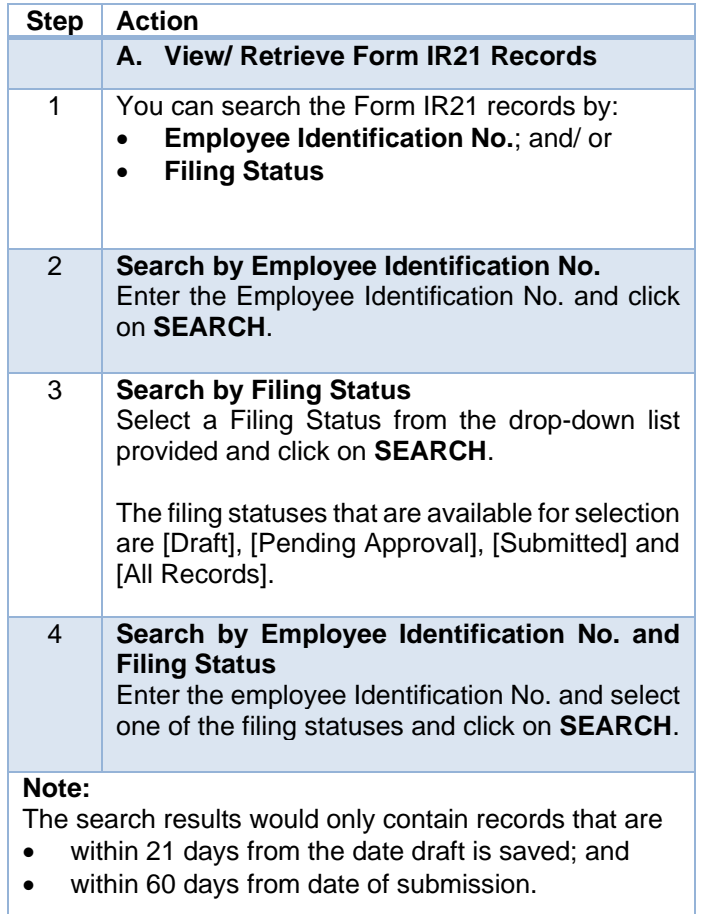

# View Form IR21 Records

#### **Search Records**

You can only view the records that are

- within 21 days from the date draft is saved; and
- within 60 days from the date of submission.

Enter Employee Identification No. and/ or select a Filing Status to search.

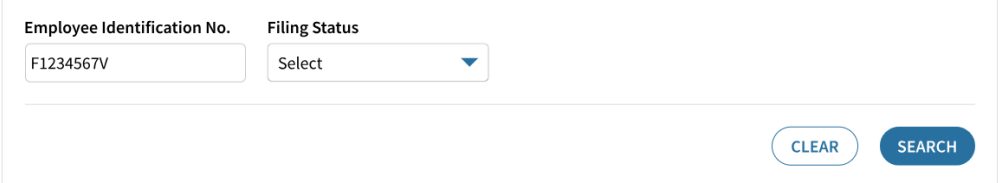

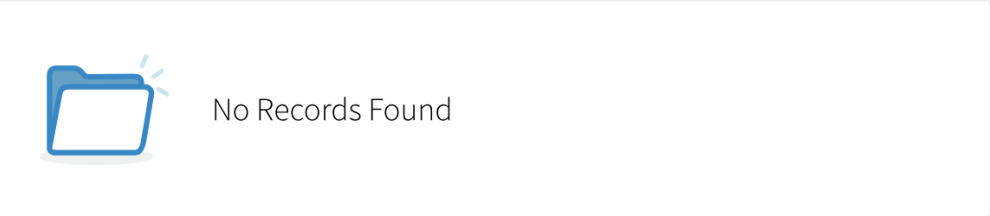

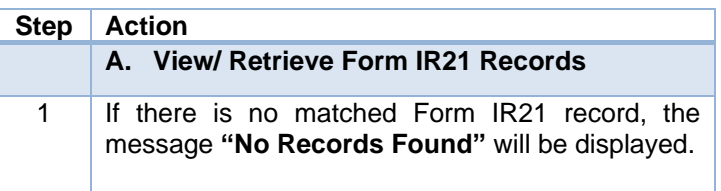

### User Guide – View Form IR21 Records (Tax Clearance)

#### **Expected Processing Time Step Action** Generally, 80% of e-Filed Form IR21 will be processed within 7 working days after it has been submitted to IRAS. Processing of tax clearance may take longer if the information given in Form IR21 is incomplete or when IRAS needs to seek clarification **A. View/ Retrieve Form IR21 Records**  on the employment details submitted. 2 The search result, if it contains more than one **Search Results** record, would be sorted by filing status in the following order: 1 - 16 of 16 Record(s) • Draft - The record has been saved as draft for up xxx to 21 days. G1111111A • Pending Approval - The record is awaiting approval for Draft  $\triangle$  Record will be expiring in the next 21 days submission to IRAS within 21 days. Original Form IR21 • In Progress Prepared by Test Approver - The record has been submitted and is **EDIT** Last updated 03 Mar 2025 05:07 PM by Test\_Approver currently under review. **DELETE** • Processed - The record has been finalised. • Withdrawn YYY - The Form IR21 record that was filed, has G2222222B been withdrawn. **Pending Approval**  $\triangle$  Record will be expiring in the next 21 days If there are more than one record within the same Original Form IR21 filing status, the records would be further sorted Prepared by Test\_Preparer based on the Last Updated Date (with the latest **REVIEW** Last updated 03 Mar 2025 05:09 PM by Test\_Approver record being listed first). **DELETE** The search result would contain Form IR21 records that were submitted via other filing modes (i.e. paper submission, etc).

# User Guide – View Form IR21 Records (Tax Clearance)

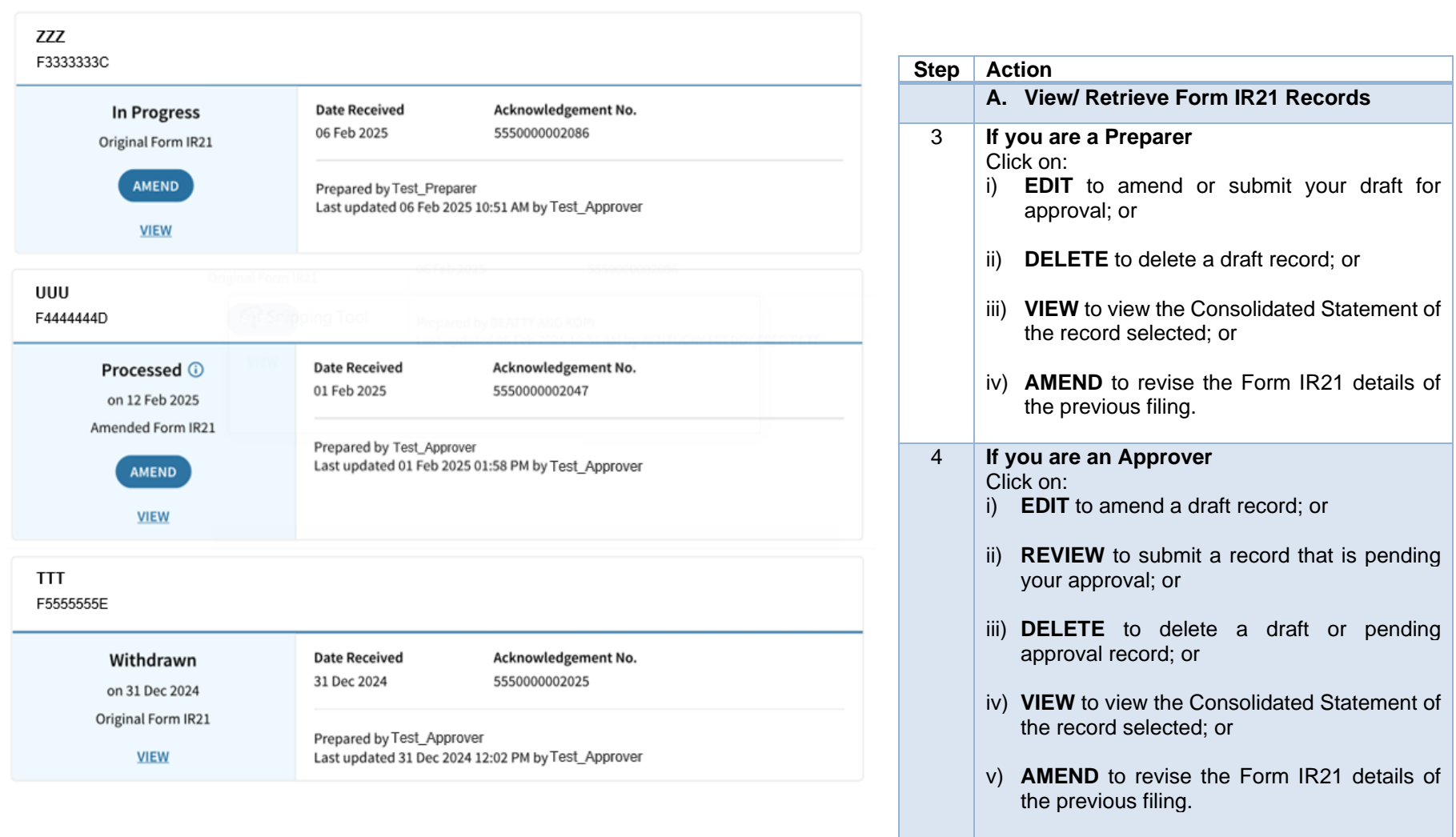

# User Guide – View Form IR21 Records (Tax Clearance)

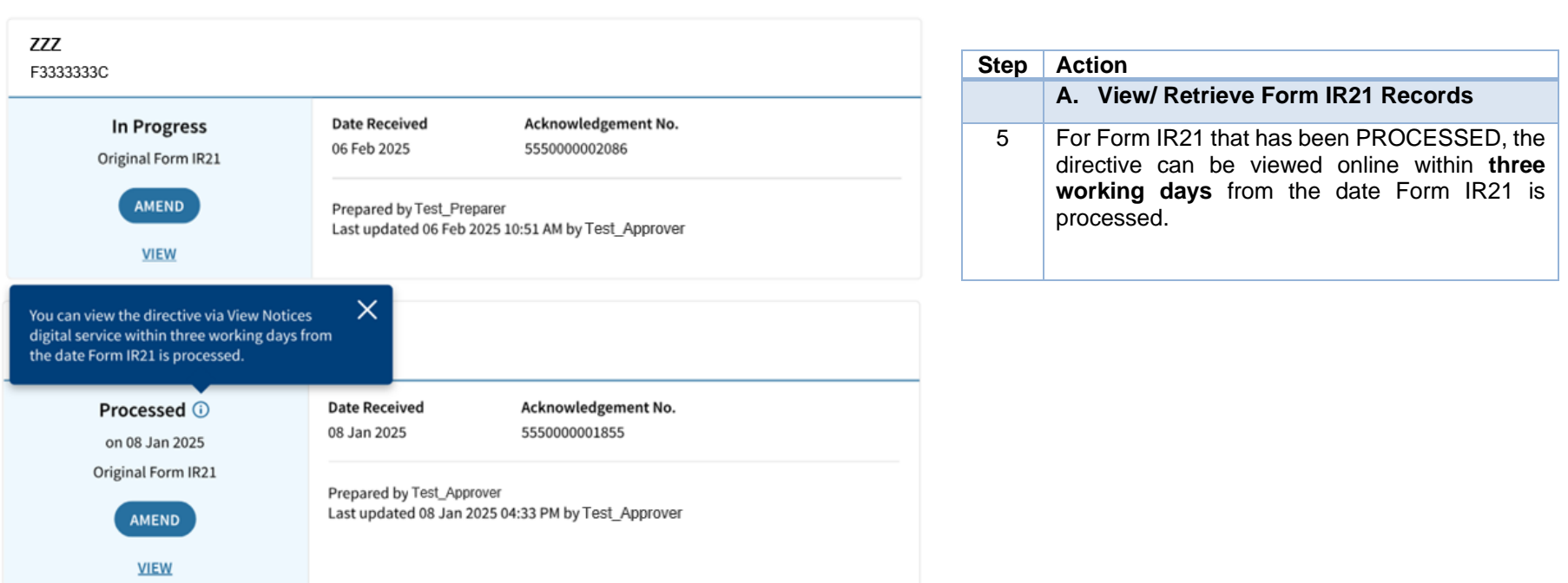

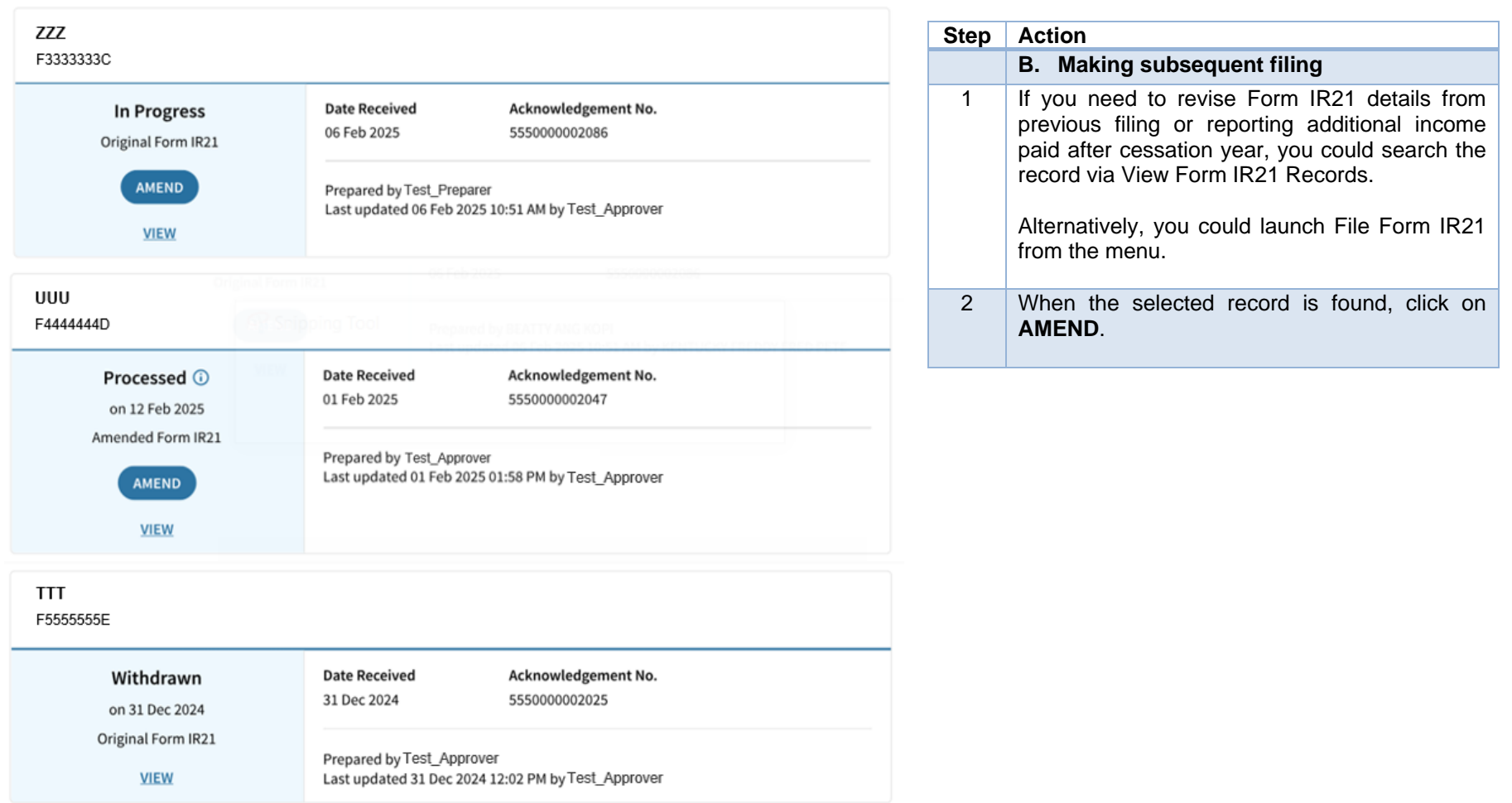

### File Form IR21

#### Read before you proceed

This application allows employers to file Form IR21 for non-Singapore citizen employees who are ceasing employment in Singapore or leaving Singapore for more than 3 months.

Each filing may take approximately 5 minutes to complete.

Please get ready the following information before you proceed with filing:

- 1. Employment Records
- 2. Particulars of spouse and children (for dependents' relief claims)
- 3. Income information
- 4. Files for attachment, if applicable
- Appendix 1 & (XLSX, 28 KB) Value of Benefits-in-kind
- Appendix 2  $\mathbb{Z}^{\bullet}$  (XLSX, 40 KB) Employee Stock Option(ESOP)/ Employee Share Ownership (ESOW) Plans
- Appendix 3 [SA] (XLSX, 24 KB) Unexercised ESOP/ unvested ESOW granted from 1 Jan 2003 and approved for Tracking Option

**PROCEED** 

- Letter of Undertaking for Application of Tracking Option (LOU)
- A copy of employee's Death Certificate
- · Severance Agreement/ Termination Letter

Use NRIC and FIN when submitting tax clearance for the employee. If the employee does not have NRIC or FIN, please file using employee's passport number.

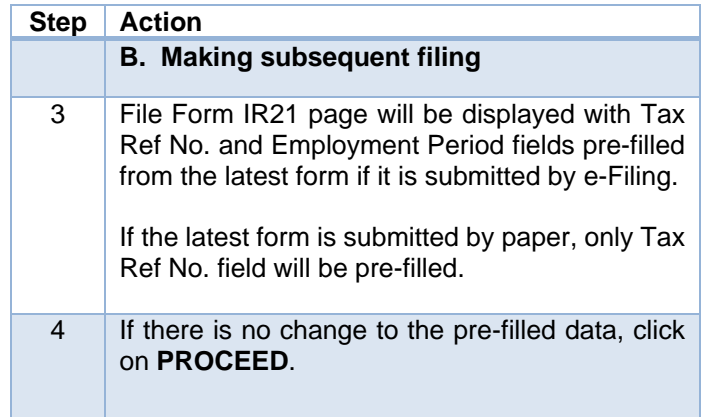

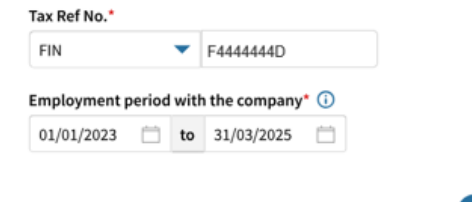

Published by Inland Revenue Authority of Singapore

Published on 22 Apr 2025.

The information provided is intended for better general understanding and is not intended to comprehensively address all possible issues that may arise. The contents are correct as at 22 Apr 2025 and are provided on an "as is" basis without warranties of any kind. IRAS shall not be liable for any damages, expenses, costs or loss of any kind however caused as a result of, or in connection with your use of this user guide.

While every effort has been made to ensure that the above information is consistent with existing policies and practice, should there be any changes, IRAS reserves the right to vary its position accordingly.

© Inland Revenue Authority of Singapore